# Dépannage des liaisons trunking/Port-Channel du MDS 9000 qui ne se présentent pas  $\overline{a}$

## **Contenu**

**Introduction** Informations générales Dépannage des liaisons de trunking MDS/Port-Channel qui ne se présentent pas **Vérification** Symptômes Messages du journal Base de données OUI Travailler en boucle Ajouts de base de données OUI Tableau 1.1 . Ajouts de base de données MDS OUI Tableau 1.2 . Ajouts de base de données OUI Nexus 5000/5500/5600/6000 Tableau 1.3 . Ajouts de base de données OUI Nexus 9000 Tableau 1.4 . Ajouts de base de données OUI UCS FI **Cavates** 

# **Introduction**

Ce document décrit pourquoi une liaison Fibre Channel (FC) entre un commutateur Cisco Multilayer Director Switch (MDS) et un autre commutateur Cisco ne s'active pas lors de l'agrégation ou dans un port-channel. Cependant, la même liaison peut apparaître lorsqu'elle n'est pas dans un port-channel et que l'agrégation est désactivée.

# Informations générales

Cela inclut les liaisons FC entre les commutateurs MDS et d'autres commutateurs MDS, les commutateurs Nexus et les interconnexions de fabric UCS (Unified Computing System).

Astuce : Pour plus d'informations sur les canaux de port et l'agrégation, reportez-vous aux guides de configuration des canaux de port et d'agrégation appropriés. Guide Port-Channel : [https://www.cisco.com/c/en/us/td/docs/switches/datacenter/mds9000/sw/8\\_x/config/interface](https://www.cisco.com/c/fr_ca/td/docs/switches/datacenter/mds9000/sw/8_x/config/interfaces/cisco_mds9000_interfaces_config_guide_8x/configuring_portchannels.html) s/cisco\_mds9000\_interfaces\_config\_quide\_8x/configuring\_portchannels.html Guide de jonction : [https://www.cisco.com/c/en/us/td/docs/switches/datacenter/mds9000/sw/8\\_x/config/interface](https://www.cisco.com/c/fr_ca/td/docs/switches/datacenter/mds9000/sw/8_x/config/interfaces/cisco_mds9000_interfaces_config_guide_8x/configuring_trunking.html) s/cisco\_mds9000\_interfaces\_config\_quide\_8x/configuring\_trunking.html

Tous les commutateurs MDS peuvent regrouper plusieurs liaisons physiques en une seule liaison virtuelle via des canaux de port, ainsi que transporter plusieurs réseaux de stockage virtuel (VSAN) sur une liaison avec la fonction d'agrégation lorsqu'ils sont connectés à un autre périphérique Cisco.

Afin de négocier les canaux de port et les liaisons d'agrégation, les commutateurs MDS utilisent les services EPP (Exchange Peer Parameters) pour communiquer entre les ports homologues dans une liaison ISL (Inter-Switch Link). Une partie du processus de négociation ISL vérifie que l'homologue est un périphérique Cisco doté de l'identifiant unique d'organisation (OUI) de l'homologue.

Si l'OUI d'un commutateur Cisco n'est pas répertorié dans la base de données OUI de l'homologue en tant qu'OUI Cisco, la liaison ne s'affiche pas lorsqu'elle est ajoutée à un portchannel ou si l'agrégation est activée sur l'interface.

## Dépannage des liaisons de trunking MDS/Port-Channel qui ne se présentent pas

Si la liaison est dans un port-channel, vérifiez que le mode port-channel de l'interface port-channel est actif configuré.

MDSswitch# show run interface port-channel 1

... interface port-channel1 channel mode active <<<<

Si la liaison est connectée à un commutateur NPV (N\_Port Virtualization), comme une FI, vérifiez que les fonctions NPIV et fport-channel-trunk sont activées.

MDSswitch# show feature | include npiv npiv 1 enabled MDSswitch# show feature | include fport fport-channel-trunk 1 enabled

Si la liaison est trunking, vérifiez que le protocole trunking est activé globalement.

MDSswitch# show trunk protocol Trunk Protocol is enabled

La vérification de l'agrégation est activée sur l'interface.

MDSswitch# show interface port-channel 1 port-channel1 is down (No operational members) Hardware is Fibre Channel Port WWN is xx:xx:00:2a:6a:xx:xx:xx Admin port mode is auto, trunk mode is on <<<<

Si la liaison est connectée à 8 Gbit/s, assurez-vous que le modèle de remplissage, ou mot de remplissage, doit être configuré de la même manière pour les deux côtés de la liaison. Par défaut, les périphériques de la gamme MDS, N5K/N6K et UCS FI 6300 utilisent ARBFF. Les gammes N9K et UCS FI 6400 prennent uniquement en charge IDLE comme motif de remplissage 8G.

Utilisez cette commande pour confirmer le modèle de remplissage actuel sur les interfaces MDS/N5K/N6K fc x/y :

#### slot x show hardware internal fcmac port y port-info | i REMPLIR

Note: La sortie sur les commutateurs Nexus peut être 0x0 (interface non active à 8 Gbits/s), 0xBC94FFFF (ARBFF) ou 0xBC95B5B5 (IDLE).

Lorsqu'un N9K ou UCS FI 6400 est connecté à un périphérique qui utilise ARBFF par défaut, vous devez configurer l'interface sur le périphérique connecté pour utiliser IDLE.

MDSswitch# conf t

Enter configuration commands, one per line. End with CNTL/Z.

MDSswitch(config)# interface fc1/2MDSswitch(config-if)# switchport fill-pattern IDLE speed 8000 Sur la gamme UCS FI 6300, vous voyez le modèle de remplissage des liaisons ascendantes FC et configuré dans UCS Manager (UCSM) sur SAN > SAN Cloud > Fabric > Uplink FC Interfaces > FC Interface x/yin dans l'onglet Général.

## **Vérification**

#### Symptômes

- Les interfaces apparaissent comme des ports uniques avec agrégation désactivée, mais pas dans un port-channel.
- Une interface unique ne parvient pas à trouver l'agrégation activée.
- Lorsqu'elles se trouvent dans un port-channel ou sont ajoutées à un port-channel, les interfaces deviennent immédiatement désactivées par erreur.

#### Messages du journal

Note: Il est possible que l'OUI du commutateur soit absent de la base de données OUI de l'homologue sur un ou les deux côtés d'une liaison. Les deux parties doivent faire l'objet d'une enquête.

Pour les commutateurs MDS et Nexus :

Le commutateur sans l'OUI de l'homologue dans sa base de données OUI enregistre les erreurs « flogi physique rejeté, en attente du mode de port » et « EPP\_SYNC ».

```
MDSswitch# show flogi internal event-history errors | include reject previous 1 next 1
...
10) Event:E_DEBUG, length:124, at 727676 usecs after Tue May 14 17:44:47 2013
[102] fs_fc2_msg_flogi: ifindex[0x12ae000] pwwn[xx:xx:00:2a:6a:xx:xx:xx] physical flogi
rejected, waiting for the port mode
```

```
11) Event:E_DEBUG, length:124, at 661821 usecs after Tue May 14 17:44:39 2013
[102] fs_fc2_msg_flogi: ifindex[0x12ae000] pwwn[xx:xx:00:2a:6a:xx:xx:xx] physical flogi
rejected, waiting for the port mode
```
12) Event:E\_DEBUG, length:73, at 772303 usecs after Tue May 14 17:43:11 2013 [102] fs\_flogi\_send\_flogi\_reject: mts\_q == 0, ifindex 0x12ae000, port 0x0

MDSswitch# show port internal event-history errors | include EPP previous 1 next 1 ... 19) Event:E\_DEBUG, length:48, at 465145 usecs after Tue May 14 17:44:49 2013 [102] epp\_ac\_accept\_sync: Error sending EPP\_SYNC ... 27) Event:E\_DEBUG, length:48, at 280537 usecs after Tue May 14 17:44:43 2013 [102] epp ac accept sync: Error sending EPP SYNC Pour confirmer l'interface des erreurs, traduisez l'index avec show interface snmp-ifindexand filter par l'ifindex dans le message d'erreur. L'exemple utilise l'ifindex 12ae000 trouvé dans les erreurs

#### internes d'historique des événements flogi.

```
MDSswitch# show interface snmp-ifindex | include 12ae000
fc6/47 0019587072 (00012ae000)
```
Pour les FI UCS : L'IF sans OUI de l'homologue dans sa base de données OUI enregistre des erreurs « PI\_FSM\_EV\_PORT\_CONFIG\_FAILURE » et « port fcx/y try vf tags on non cisco switch ».

UCS(nxos)# show port internal event-history errors

1) Event:E\_DEBUG, length:117, at 225850 usecs after Wed Aug 1 10:18:26 2018 [102] pi\_fsm\_port\_attr\_change\_init: Ifindex (fc1/47)0x102e000, Err disabled event (PI\_FSM\_EV\_PORT\_CONFIG\_FAILURE)0xd7

2) Event:E\_DEBUG, length:100, at 222587 usecs after Wed Aug 1 10:18:26 2018 [102] pm\_process\_fport\_vf\_tagging\_capability: port fc1/47 attempting vf tagging on non-cisco switch

#### Base de données OUI

Extrayez l'OUI de chaque commutateur. L'OUI est le troisième, le quatrième et le cinquième octet du World Wide Name (WWN).

peer-switch# show wwn switch Switch WWN is xx:xx:00:2a:6a:xx:xx:xx Dans cet exemple, l'OUI du commutateur est 0x002A6A.

Vérifiez la base de données OUI du commutateur pour l'OUI du commutateur homologue. Si la commande n'a pas de sortie, l'OUI est absent de la base de données.

```
MDSswitch# show wwn oui | include 0x002a6a
MDSswitch#
```
Note: Les FI UCS ne prennent pas en charge la commande wwn. Reportez-vous au tableau 1. et Tableau 2. afin de voir quand les OUI ont été ajoutés à la base de données OUI des FI.

### Travailler en boucle

Les bases de données OUI des commutateurs sont mises à jour par le biais de mises à niveau logicielles des commutateurs. Jusqu'à ce qu'un commutateur puisse être mis à niveau vers une version logicielle avec une base de données OUI qui inclut l'OUI du commutateur homologue,

utilisez des liaisons uniques configurées en dehors des canaux de port avec agrégation désactivée.

La commande oui <hex oui> sur les commutateurs MDS et Nexus peut ajouter manuellement des OUI Cisco à la base de données OUI du commutateur.

Sur les commutateurs MDS, cette fonctionnalité est disponible dans NX-OS Version 7.3(0)D1(1)et ultérieures.

Sur les commutateurs Nexus 5K/6K, cette fonctionnalité a été ajoutée dans NX-OS version 7.3(3)N1(1)et ultérieures.

Sur les commutateurs Nexus 9000 sur NX-OS 7.x, cette fonctionnalité est disponible dans NX-IS version 7.3(1)N1(1) et ultérieure.

Sur les commutateurs Nexus 9000 sur d'autres versions de NX-OS, cette fonctionnalité est disponible dans NX-OS version 9.3(3) et ultérieure.

Example: MDSswitch# configure terminal MDSswitch(config)# wwn oui 0x0000fc MDSswitch# show wwn oui OUI Vendor Default/Static ----------------------------------------------------

0x0000fc Cisco Static

Les commutateurs Nexus 9000 sur les images ACI peuvent ajouter un OUI à la bibliothèque pendant l'exécution à partir de l'APIC dans 15.0(1k) et versions ultérieures.

## Ajouts de base de données OUI

#### Tableau 1.1 . Ajouts de base de données MDS OUI

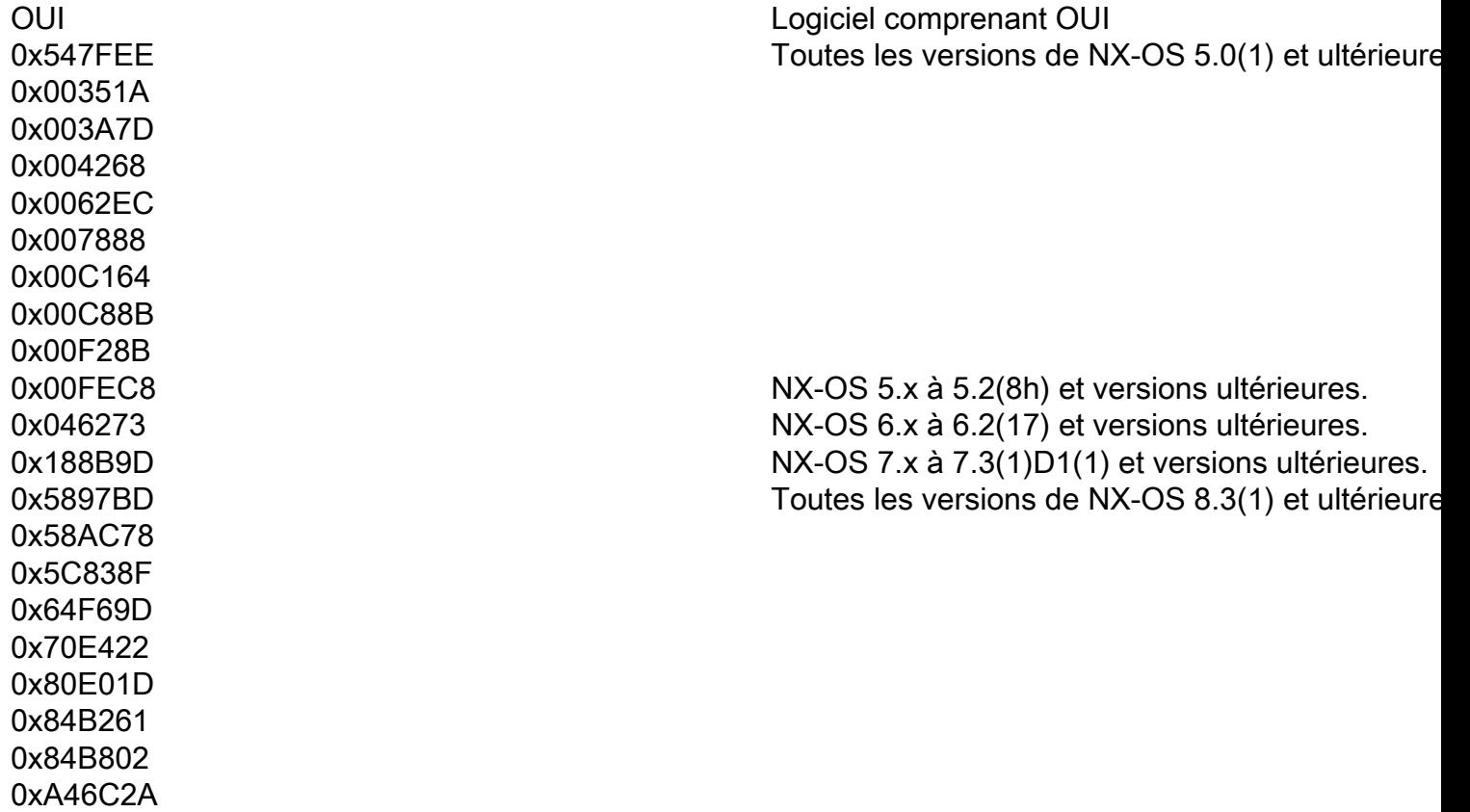

0xCC167E 0xCC46D6 0xD8B190 0xE00EDA 0xE4AA5D 0x0018BA 0x001B54 0x002255 0x0023AC 0x002498 0x0024F7 0x002651 0x002698 0x002A6A 0x00DEFB 0x04C5A4 0x108CCF 0x18EF63 0x1CDF0F 0x405539 0x68 BDAB 0x8C604F 0x8CB64F 0xA8B1D4 0xB41489 0xC0626B 0xF02572 0xF866F2 0x508789 0 x 58 F39 C 0x7426AC 0x7C0CEE 0x881DFC 0x88F031 0x8C604F 0xA0ECF9 0F07F06 0xF40F1B 0xF44E05 0F8C288 0xFC5B39 0x000831 0x003A9C 0x74A02F 0xD0A5A6 0x70EA1A 0x00FD22 0x10B3D5 0x10B3D6 0x4C710D 0xC4B239 0xD4E880

Toutes les versions de NX-OS 5.2(6) et ultérieure

Toutes les versions de NX-OS 6.2(11) et ultérieur

NX-OS 5.x à 5.2(8g) et versions ultérieures. NX-OS 6.x à 6.2(11c) et versions ultérieures. Toutes les versions de NX-OS 7.3(1)D1(1) et ultérieures.

0xC4F7D5<br>0xC4F7D5

NX-OS 6.x à 6.2(33) et versions ultérieures. Toutes les versions de NX-OS 8.4(2) et ultérieure

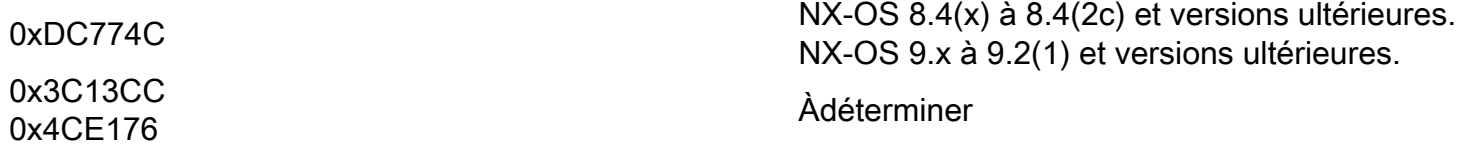

## Tableau 1.2 . Ajouts de base de données OUI Nexus 5000/5500/5600/6000

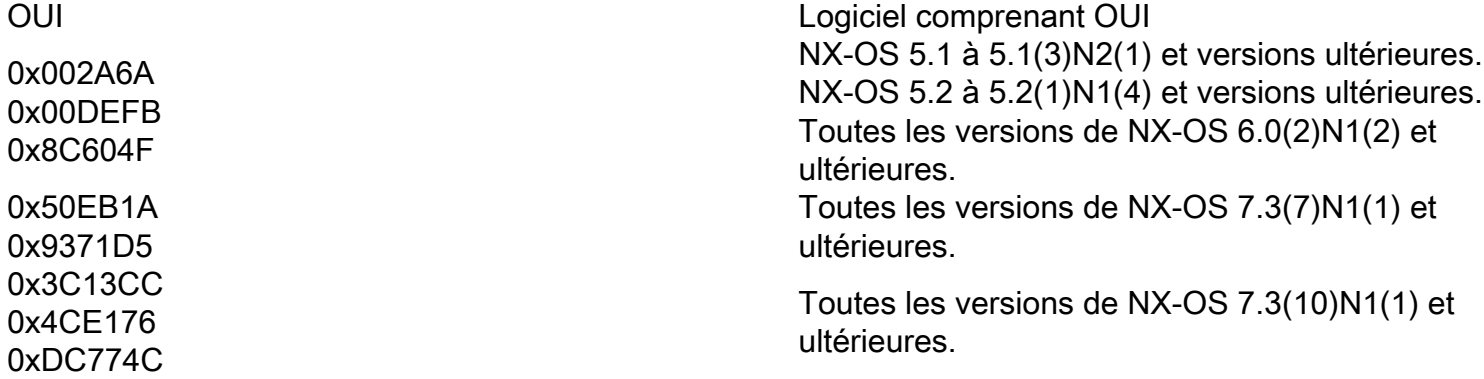

### Tableau 1.3 . Ajouts de base de données OUI Nexus 9000

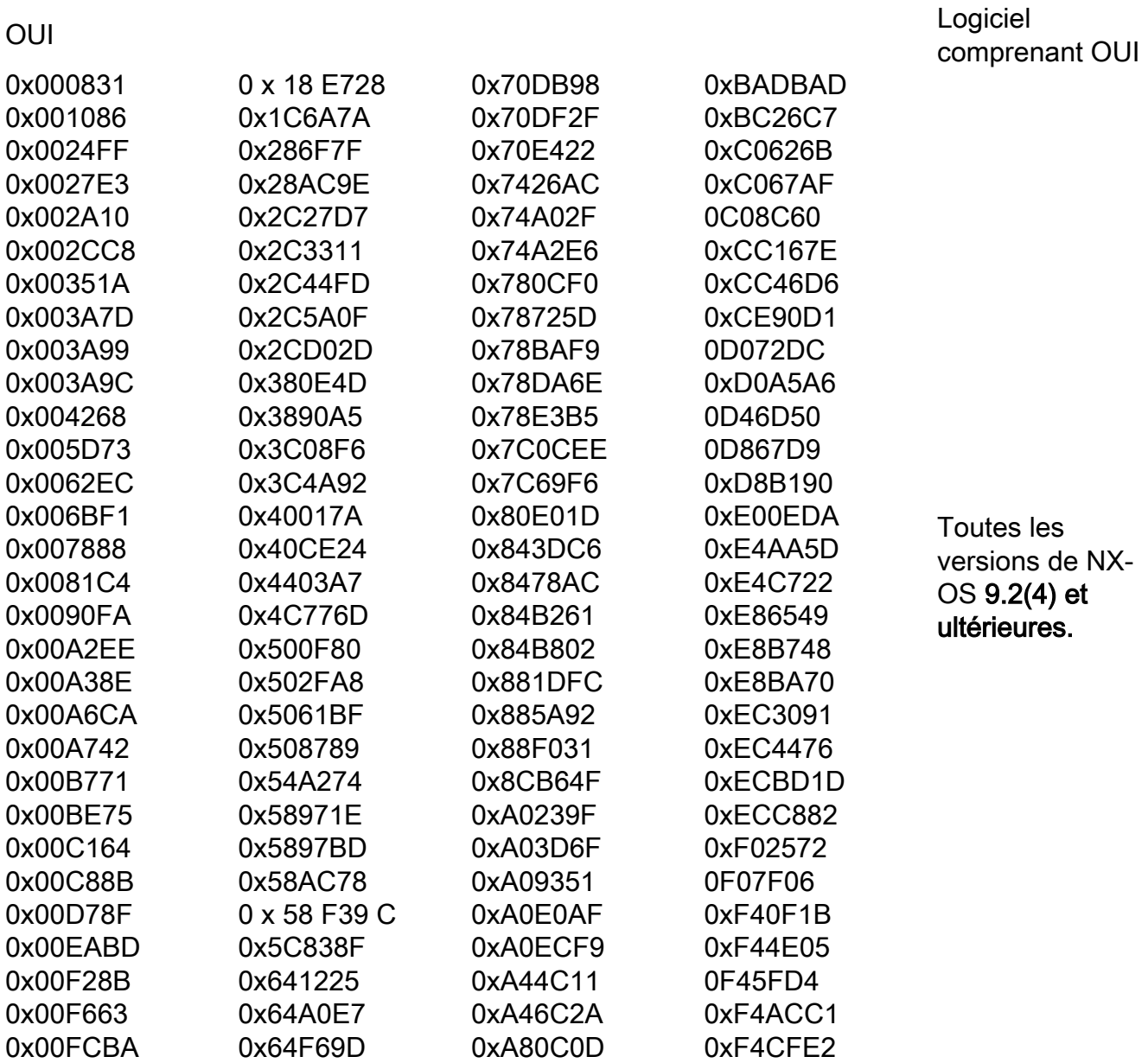

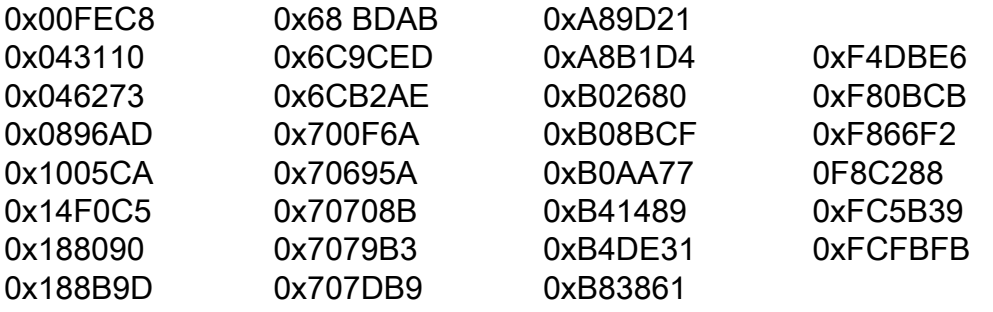